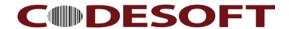

# CS 3690 (BT) Lightweight Data Terminal Quick Guide

### **Notice**

- A standard packing includes a terminal, a USB cable and a CD (containing software and electronical manuals). Optional accessory includes a Bluetooth USB adapter BA2110 and an AC/DC adaptor for battery charge.
- 2) Effective communication range: The communication distance is 30 meters under the condition of temperature at 27 °C, sunny day, and visibility of 5 kilometers. Natural surroundings significantly affect the communication distance in practice. The distance drops quickly in the rainy, high-humidity, or heavy haze day; radio interference also shortens the communication distance.
- 3) Bluetooth uses the 2.4 GHz ISM frequency band. The WLAN also uses the same one. So the coexistence of the terminal and WLAN may cause a strong decline in the effective communication range.
- 4) The terminal provides a variety of wireless communication modes, and supports batch data mode and U disk mode. It is suggested to read the user manual in details before use.

### Parts of the terminal

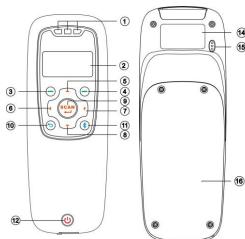

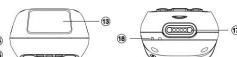

①Blue LED (Bluetooth power); Green LED (Decode success); Red LED (Charging indicator) ②OLED screen ③~④Soft keys ⑤~⑥ Navigation keys ⑨ Scan/Select key ⑩ Return key ⑪ Bluetooth on/off key ⑫ Power/Sleep key ⑬ Scan window ⑭ Label ⑮ Beeper ⑯ Battery cover ⑰ Magnetic USB port/Battery charging port ⑯ Hook for neck/wrist strap

Power off the terminal: Press the power key of for two seconds.

#### Parts of BA2110

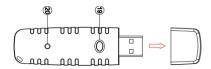

- 19Reset/Firmware upgrade key
- 20Power/Data transmission LED (Green)

# Replace battery

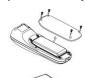

- 1) Remove the 4 screws from the battery cover (one at a time).
- 2) Load the battery while sliding it with the connection on the battery pack on the terminal body.
- 3) Place back the battery cover, and screw in the 4 screws to tighten the terminal and the battery cover.

# Charge battery

- Please charge the battery before the first time of use. The charging indicator (red LED) turns on when the charging is in process. When the charging process completes, the red LED turns off.
- 2) The terminal uses a 1900 mAh Lithium-ion battery. The charging time is 4 hours for fully charged with charging current of 500 mA.

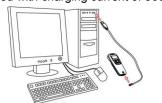

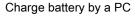

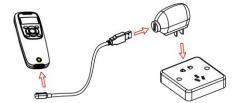

Charge battery by an AC/DC adapter

### Enter barcode scan status to scan

Power on the terminal, and then press Scan Key once. When scanning the barcode, please adjust the terminal and the barcode in a certain distance, and make the green LED indicator locate in the core of the barcode or the laser line crosses the barcode. If read successfully, the barcode will be displayed on the screen.

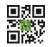

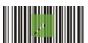

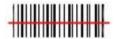

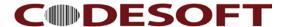

### **Establish Bluetooth communication**

### Icon indication for Bluetooth

| Tx●                       | Bluetooth is off                       |
|---------------------------|----------------------------------------|
| T×®                       | Bluetooth is on                        |
| T <sub>i</sub> l <b>⊗</b> | Communicating with a Bluetooth network |

# 1 Configure Bluetooth HID keyboard profile communication

Description: The terminal connects to the PC via Bluetooth and behaves like a keyboard.

Note: Make sure the Bluetooth module of the terminal is powered on (blue LED is on), and the selected profile is System Setting > Bluetooth > HID.

- Step 1.1. Plug a Bluetooth USB adapter into the USB port of the PC.
- Step 1.2. Double-click the Bluetooth icon at the right bottom corner on Win 7
- Step 1.3. Click Add to search devices nearby.
- Step 1.4. Select the terminal you want to connect and then click **Next**.
- Step 1.5. You can change the name through the terminal (System Information→Bluetooth Info).
- Step 1.6. The terminal use the simple pair mode. If a pair code popping, you can directly select **YES** and click **Next**, and then you can finish the connection.

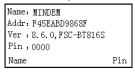

Step 1.5

# 2 Configure Bluetooth SPP profile communication

Description: The terminal connects to the PC via Bluetooth and behaves like there is a serial connection.

Note: Make sure the Bluetooth module of the terminal is powered on (blue LED is on), and the selected profile is System Setting→Bluetooth→SPP.

- Step 2.1. Press Left Soft Key to the SPP List, if no connection record, press Left Soft Key to search. Wait for about 20 seconds and then the devices list will be shown.
- Step 2.2. Use Navigation Key to move the cursor and press Scan/Select Key to connect. The Bluetooth device connected to the terminal is labeled  $\sqrt{\ }$ . And then you can press

#### Right Soft Key to disconnect.

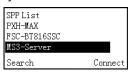

Step 2.1

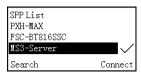

Step 2.2

### 3 Configure Bluetooth USB adapter BA2110

Description: The terminal connects to the PC via BA2110 and behaves like a keyboard.

Note 1: BA2110 is provided by the manufacturer to support reliable wireless data transmission, and it is advised in applications whereas unacknowledged communication is unacceptable.

Note 2: Make sure the Bluetooth module of the terminal is powered on (blue LED is on).

- Step 3.1. Scan the barcode on the back of BA2110. The terminal will beep twice to indicate a successful scanning.
- Step 3.2. Connect BA2110 to a PC within 10 seconds. Then wait for about 5 seconds. The terminal will give 2 long beeps upon a successful connection, or 3 short beeps upon a failed connection.

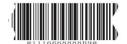